# 支払通知書閲覧方法

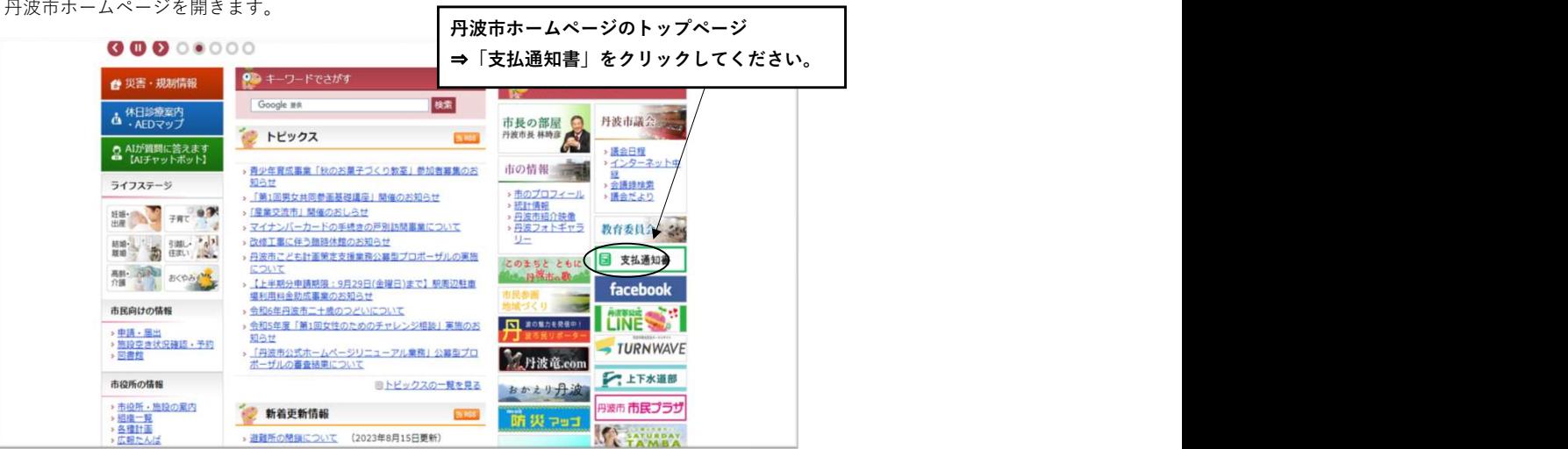

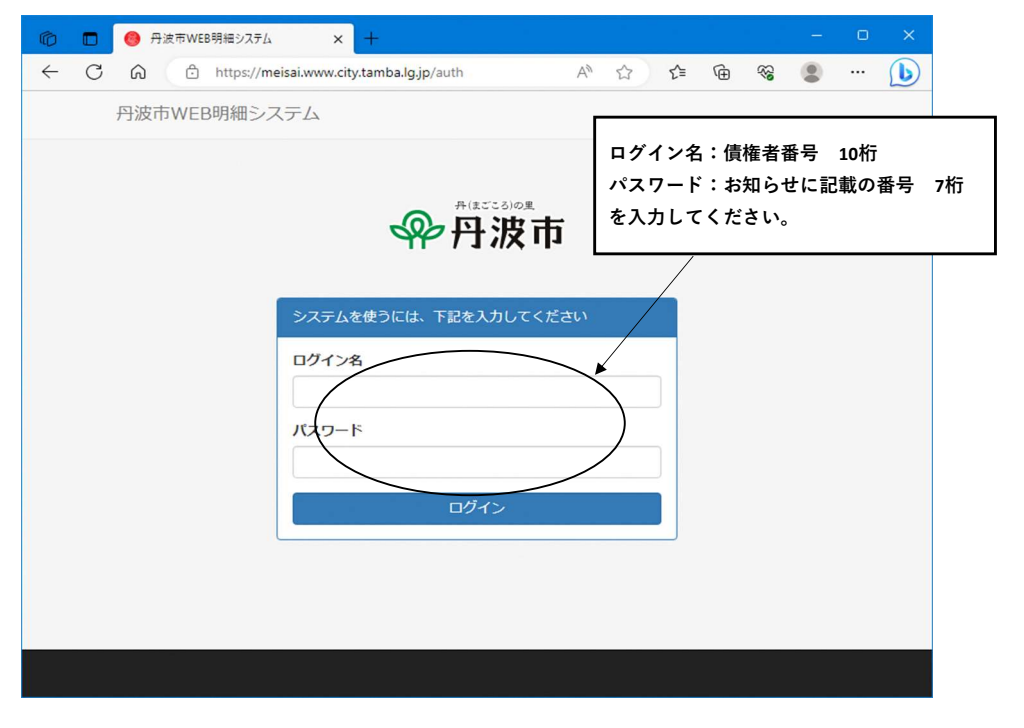

# ログイン後

※約1か月分の支払明細が表示されます。支払がない場合は帳票が表示されず、受信箱が空の状態になります。 

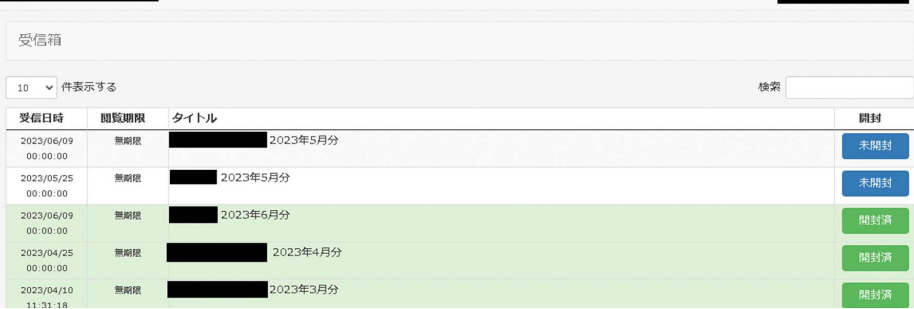

# 〈別紙〉

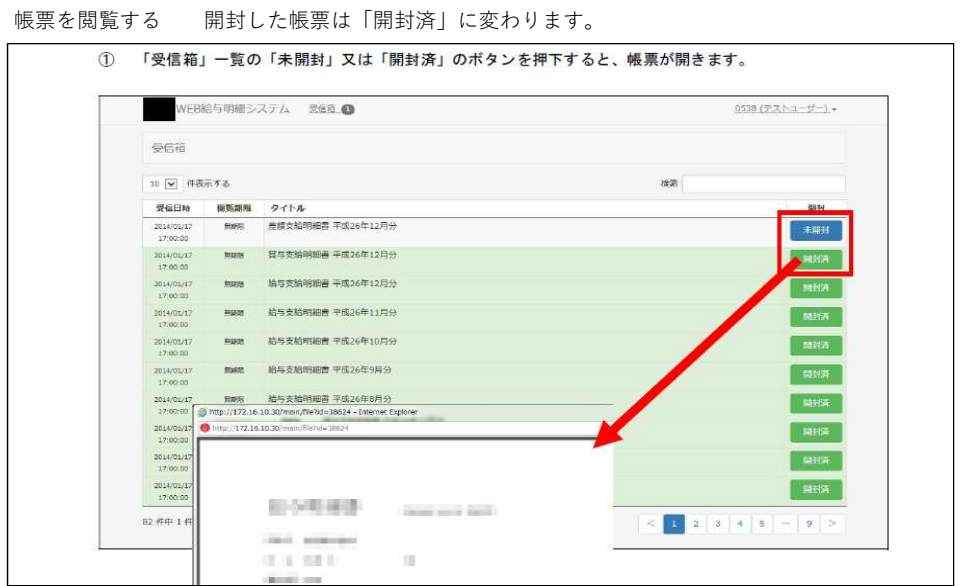

# システムの終了

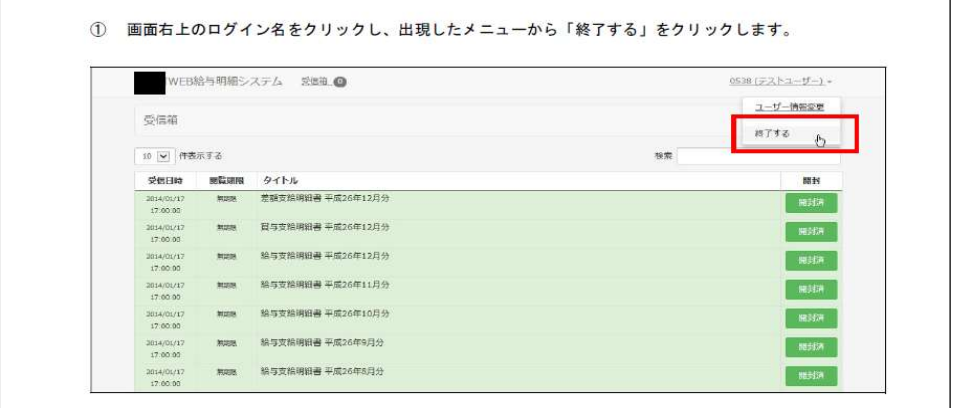

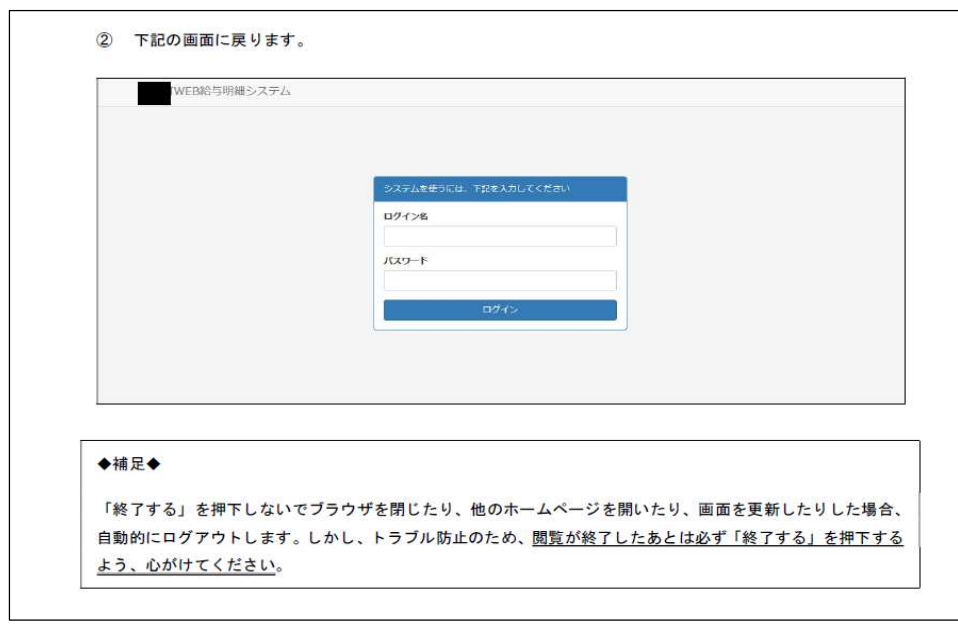

# (注意)

・「ユーザー情報変更」メニューでは、「パスワード」を変更可能ですが、事業者様側で「パスワード」を変 更されると閲覧ができなくなる可能性がありますので、パスワードを変更しないようお願いいたします。

・「ユーザー情報変更」メニューのメールアドレス欄は使用しないでください。メールアドレスを登録した場 合も、通知の受信はできません。